# The overpic package

Rolf Niepraschk (Rolf.Niepraschk@gmx.de)

Version 1.0 – 2017/10/06

### **1 Introduction**

The overpic environment is a combination between the LATEX picture environment and another LATEX object like an image used with the command \includegraphics of graphicx or a tabular. The resulting picture environment has the same dimensions as the included object. LAT<sub>EX</sub> commands can be placed on the object at any position; setting a grid for the orientation is possible.

### **2 Usage**

Put \usepackage[ $\{options\}$ ] {overpic} in the preamble of the document. The following package options are available:

- abs: Absolute positioning in multiples of \unitlength.
- percent: Relative positioning; the longer dimension has value 100. The \unitlength will be calculated accordingly. This is the default mode.
- permil: Relative positioning; the longer dimension has value 1000. The \unitlength will be calculated accordingly.

Other options will be tranfered to package graphicx.

overpic \begin{overpic}[\*options*)]{\filename}} \*picture code*} \end{overpic}

Sets the graphic  $\langle$  *filename* $\rangle$  and puts the  $\langle$  *picture code* $\rangle$  on the top of the graphic. The picture code can be any T<sub>EX</sub> code inclusive other graphics.

The following options are possible:

• abs, percent, permil: The same as the package options (true or false).

- rel: Other value as base for relative positioning (e.g. 10000)
- grid: Drawing a grid for better orientation (true or false, default: false).
- tics: The distance of the grid tics (default: 10).
- unit: Sets \unitlength (any TEX dimension, only effective in abs mode).

Overpic \begin{Overpic}[\*options*)]{\*TEX code*}} \picture code\\end{Overpic}

Similar to environment overpic but instead of a graphic any TEX code (e.g. a tabular) is set as basement of the following picture overlay.

\setOverpic \setOverpic{\*options*}}

Sets new default values.

### **3 Examples**

The graphic (golfer.eps) in the following examples is part of the program ghostscript and must be accesible to TEX. To use the command **\color** the package xcolor (or color) must be loaded.

#### **3.1 Environment "overpic" (absolute positioning)**

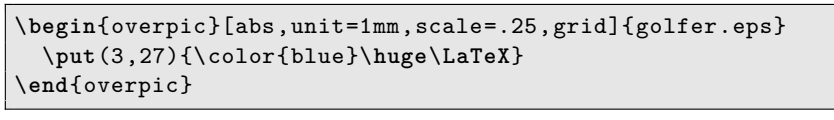

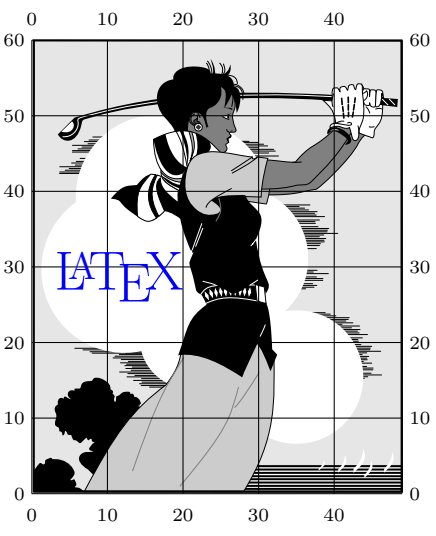

#### **3.2 Environment "overpic" (relative positioning)**

The longer dimension is defined as 100%.

```
\begin{overpic}[scale=.25,percent ,grid]{golfer.eps}
  \put(5,45){\color{blue}\huge\LaTeX}
  \put(55,10){\color{red}%
    \frame{\includegraphics[scale=.07]{golfer.eps}}}
\end{overpic}
```
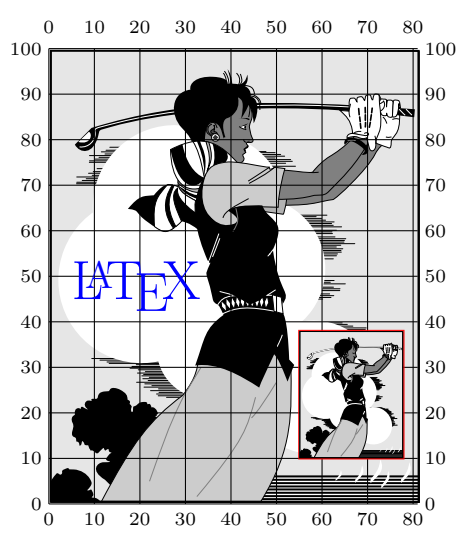

#### **3.3 Environment "Overpic" (absolute positioning)**

To use the picture command \polygon the package pict2e must be loaded.

```
\begin{Overpic}[abs,unit=1mm,grid=true,tics=5]{%
 \begin{tabular}{*{8}{p{8mm}}}
 H & & & & & & He\\
 Li & Be & B & C & N & O & F & Ne\\
 Na & Mg & Al & Si & P & S & Cl & Ar\\
 K & Ca & Ga & Ge & As & Se & Br & Kr\\
 Rb & Sr & In & Sn & Sb & Te & I & Xe\\
 Cs & Ba & Tl & Pb & Bi & Po & At & Rn\\
 Fr & Ra & 112& & 114& & &\\
 \end{tabular}}%
 \linethickness{0.5mm} \color{blue}%
 \put(0,0){\polygon(0,30)(10,30)(10,21.5)(44,21.5)(44,13.5)%
   (22,13.5)(22,4.5)(0,4.5)}
\end{Overpic}
```
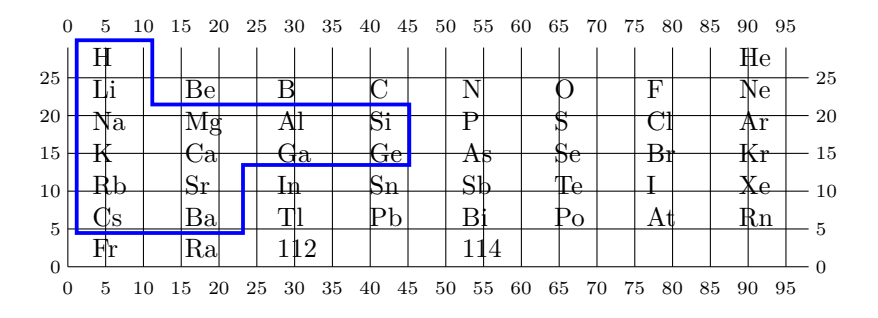

### **4 Implementation**

```
1 \RequirePackage{graphicx,epic}
```
\OVP@scale Reference value for rel mode, "100" (percent) and "1000" (permil)

```
2 \newcommand*\OVP@scale{\z@}
```
All the keys.

```
3 \define@key{Gin}{rel}{%
4 \def\OVP@scale{#1}%
5 \ifnum\OVP@scale>\z@
6 \let\OVP@calc\OVP@calc@rel
7 \else
8 \PackageError{overpic}{Invalid number for option 'rel'}\@ehc
9 \mid \text{fi}10 }
11 \define@key{Gin}{percent}[]{%
12 \setkeys{Gin}{rel=100}%
13 }
14 \define@key{Gin}{permil}[]{%
15 \setkeys{Gin}{rel=\@m}%
16 }
17 \define@key{Gin}{abs}[]{%
18 \let\OVP@calc\OVP@calc@abs
19 }
20 \newif\ifGin@grid
21 \define@key{Gin}{grid}[true]{\lowercase{\Gin@boolkey{#1}}{grid}}
22 \define@key{Gin}{tics}{\count@=#1}
23 \define@key{Gin}{unit}{\unitlength='ddimexpr#1\relax}
```

```
\OVP@calc@abs Some calculations in abs mode. \@tempcnta is the normalized width and
              \@tempcntb is the normalized height. \count@ is the tics value.
```

```
24 \newcommand*\OVP@calc@abs{%
25 \divide\@tempcnta by \unitlength
26 \divide\@tempcntb by \unitlength
27 \ifnum\count@=\z@\count@=10\fi
28 }
```
\OVP@calc@rel Some calculations in rel mode. The bigger value of width or height is the base.

```
29 \newcommand*\OVP@calc@rel{%
```
 \ifnum\@tempcnta>\@tempcntb \divide\@tempcnta by \OVP@scale \unitlength=\@tempcnta sp % \@tempcnta=\OVP@scale \divide\@tempcntb by \unitlength \else \divide\@tempcntb by \OVP@scale \unitlength=\@tempcntb sp % \@tempcntb=\OVP@scale \divide\@tempcnta by \unitlength \fi \ifnum\count@=\z@ \count@=\OVP@scale \divide\count@ by 10 % \fi

}

The package options set the defaults.

```
46 \DeclareOption{percent}{\setkeys{Gin}{rel=100}}
```

```
47 \DeclareOption{permil}{\setkeys{Gin}{rel=\@m}}
```

```
48 \DeclareOption{abs}{\setkeys{Gin}{abs}}
```

```
49 \DeclareOption*{\PassOptionsToPackage{\CurrentOption}{graphicx}}
```

```
50 \ExecuteOptions{percent}
```
\ProcessOptions

#### overpic Box 0 gets a graphic.

```
52 \newenvironment{overpic}[2][]{%
53 \sbox\z@{\includegraphics[#1]{#2}}%
```
reset the graphics parameter

- \let\Gin@outer@scalex\relax
- \let\Gin@outer@scaley\relax
- \let\Gin@angle\relax
- \let\Gin@ewidth\Gin@exclamation
- \let\Gin@eheight\Gin@ewidth
- \def\Gin@scalex{1}%
- \let\Gin@scaley\Gin@exclamation
- \OVP@picture{#1}%
- }{\endpicture}

Overpic Box 0 gets any TFX code.

```
63 \newenvironment{Overpic}[2][]{%
```

```
64 \sbox\z@{#2}%
```

```
65 \OVP@picture{#1}%
66 }{\endpicture}
```
\OVP@picture Put box 0 and an optionally grid at the lower left corner of a picture environment.

```
67 \newcommand*\OVP@picture[1]{%
68 \settodepth{\@tempcnta}{\usebox\z@}%
69 \settoheight{\@tempcntb}{\usebox\z@}%
70 \advance\@tempcntb\@tempcnta
71 \settowidth{\@tempcnta}{\usebox\z@}%
72 \count@=\z@ \Gin@gridfalse
73 \setkeys{Gin}{#1}%
74 \OVP@calc
75 \picture(\@tempcnta,\@tempcntb)%
76 \put(0,0){\makebox(0,0)[bl]{\usebox\z@}}%
77 \ifGin@grid
78 \put(0,0){\normalfont\fontsize\@viipt\@viiipt\selectfont
79 \grid(\@tempcnta,\@tempcntb)(\count@,\count@)[0,0]}%
80 \overline{\text{f}i}81 }
```
\setOverpic Sets new defaults.

```
82 \newcommand*\setOverpic[1]{%
83 \setkeys{Gin}{#1}%
84 }
```
85 \endinput

## **Change History**

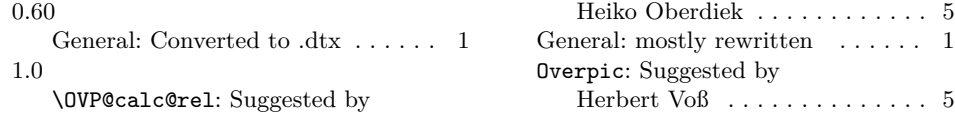

# **Index**

Numbers written in italic refer to the page where the corresponding entry is described; numbers underlined refer to the code line of the definition; numbers in roman refer to the code lines where the entry is used.

**C** \CurrentOption . . . . 49 \define@key . . . . . 3, **D** 11, 14, 17, 21–23

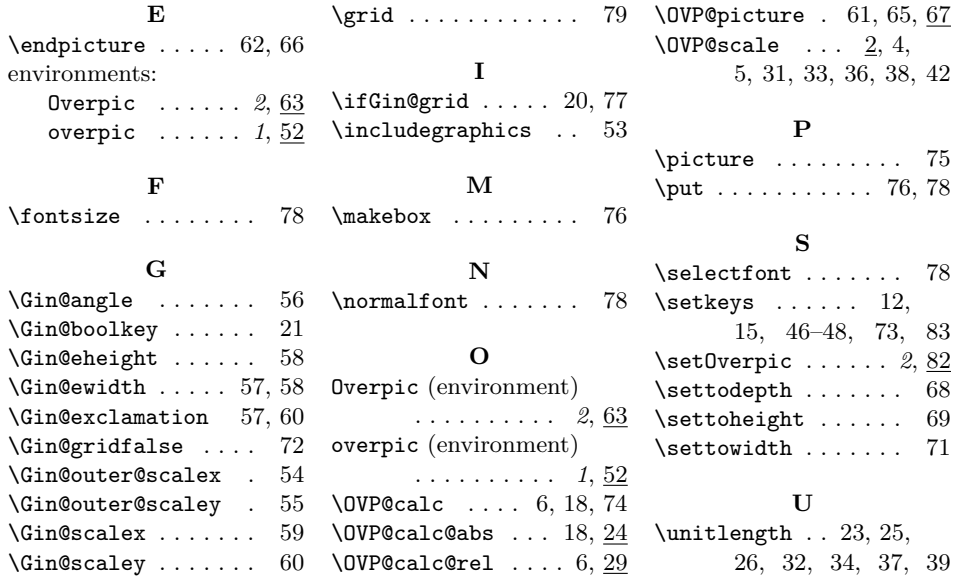